## Izdati računi na stranom jeziku

Poslednja izmena 24/07/2024 2:54 pm CEST

a različite vrste izdatih računa, koje izdajemo određenim vrstama stranaka, možemo napraviti ispis računa po meri.

Jedan od takvih je i račun na stranom jeziku.

Pravimo ga na dva načina:

1 poput ostalih štampi kroz **IR> tab Pregled > Nova štampa**

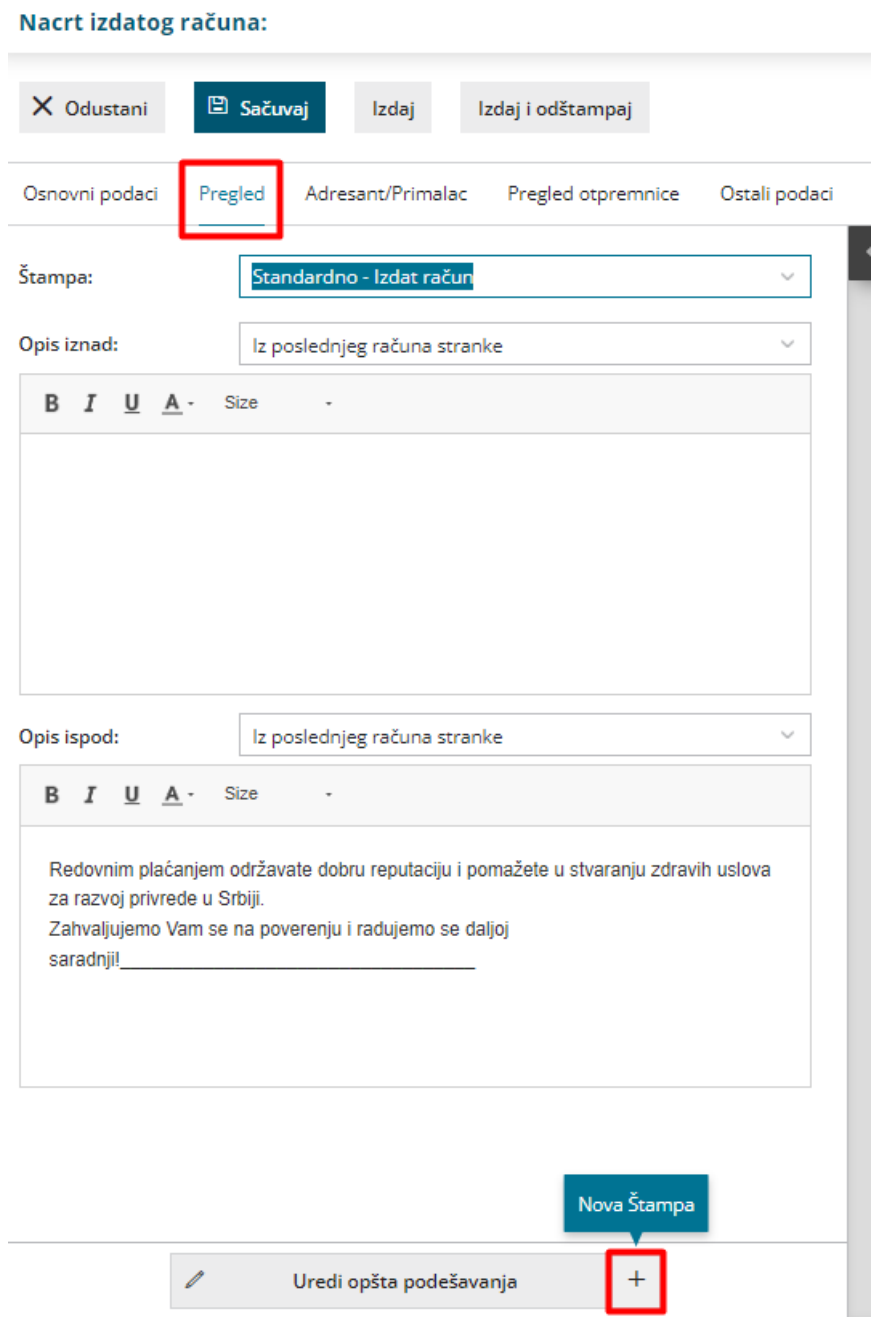

2 ili kroz Podešavanje organizacije > [podešavanje](http://rs-minimax.knowledgeowl.com/help/podesavanje-stampe-dokumenata) štampe na dugme Nov,

kliknemo da napravimo novu štampu računa i odaberemo neki od ponuđenih jezika

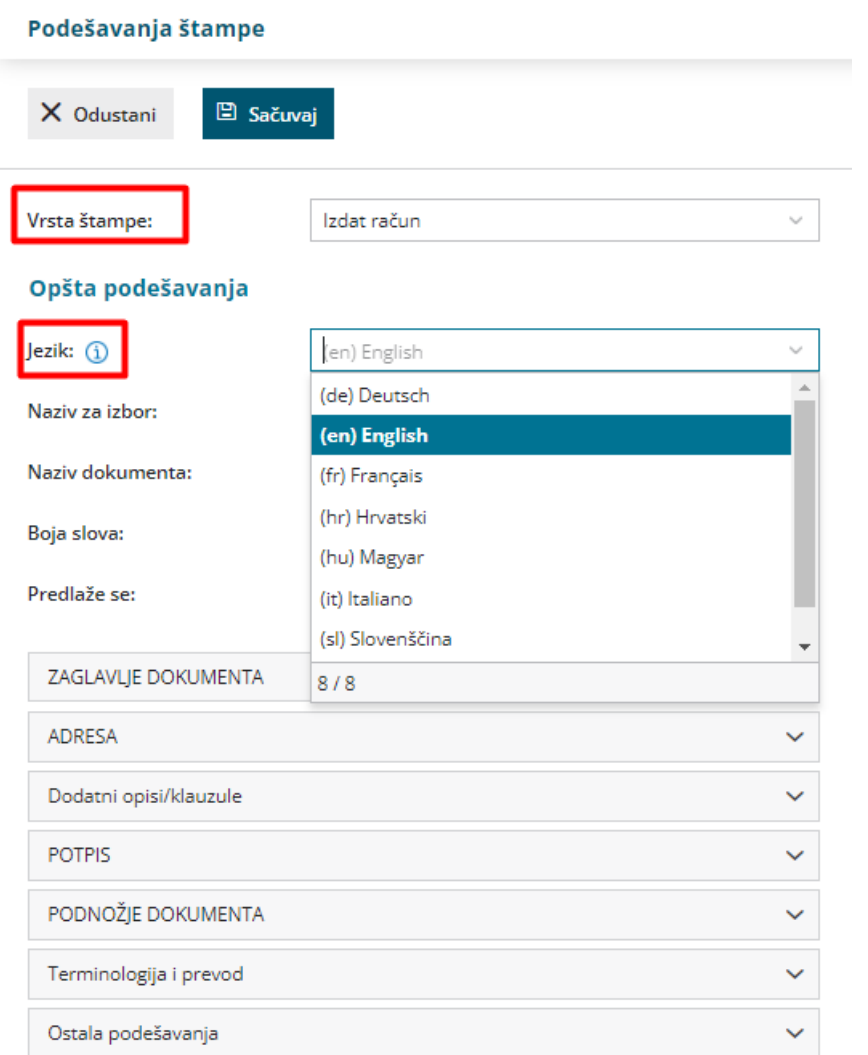

3 poput prethodno opisanih načina - kroz **IR> tab Pregled > Nova štampa** ili kroz [podešavanje](http://rs-minimax.knowledgeowl.com/help/podesavanje-stampe-dokumenata) štampe na dugme Nov, ali ako nam ponuđeni jezici ne odgovaraju- svako polje računa prevedemo sami u delu **treminologija i prevod**.

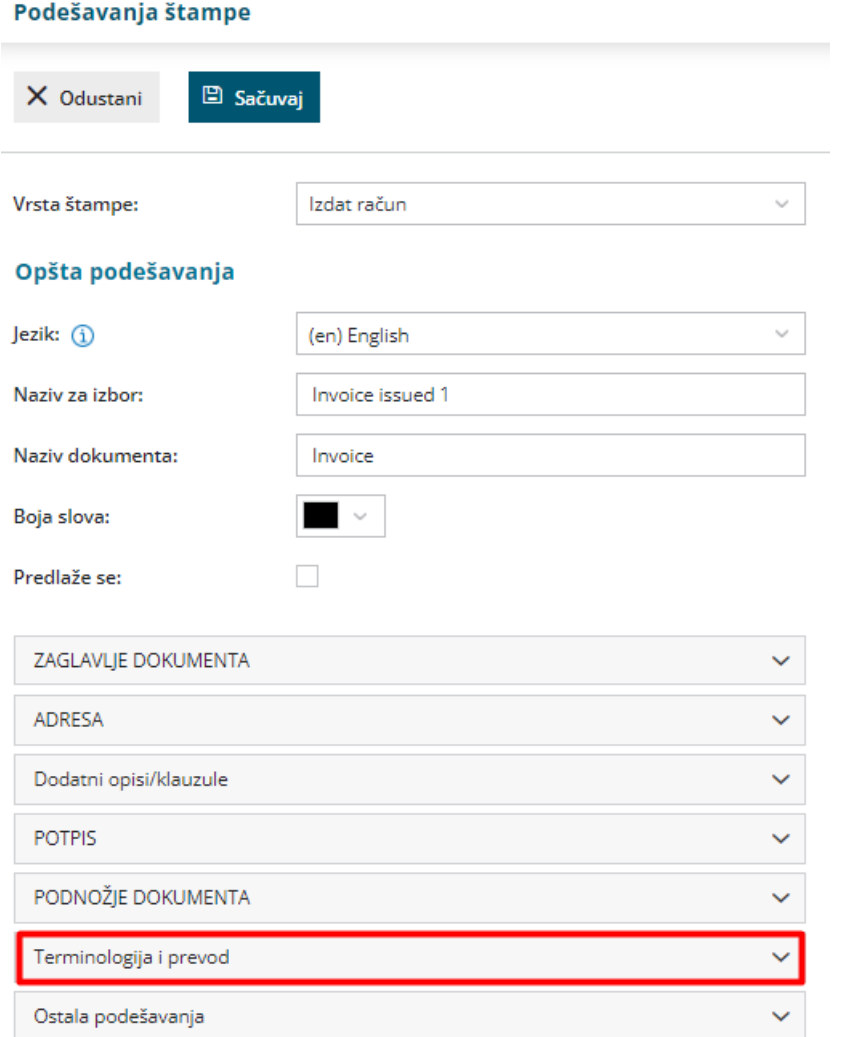

Upravo zbog davanja opcije računa na drugim jezicima i postoji mogućnost da svako polje preimenujemo.

Od trenutka, kada sačuvamo tekst, možemo ga koristiti na svim izdatim računima.

Pri unosu računa > Tab pregled > U delu štampa odaberemo prethodnu kreiranu štampu > Izdamo račun

**Primer ispisa**

## Minimax doo

Ulica<br>11000 Beograd<br>Tax number: 1

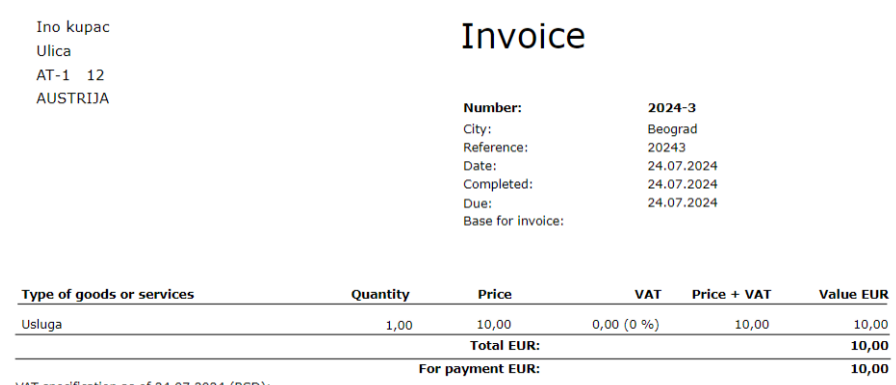

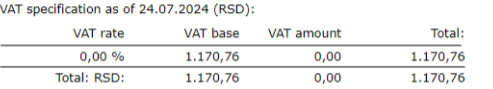

Na isti način možemo prilagoditi ispis računa za različite poslovne potrebe.